### aludu CISCO.

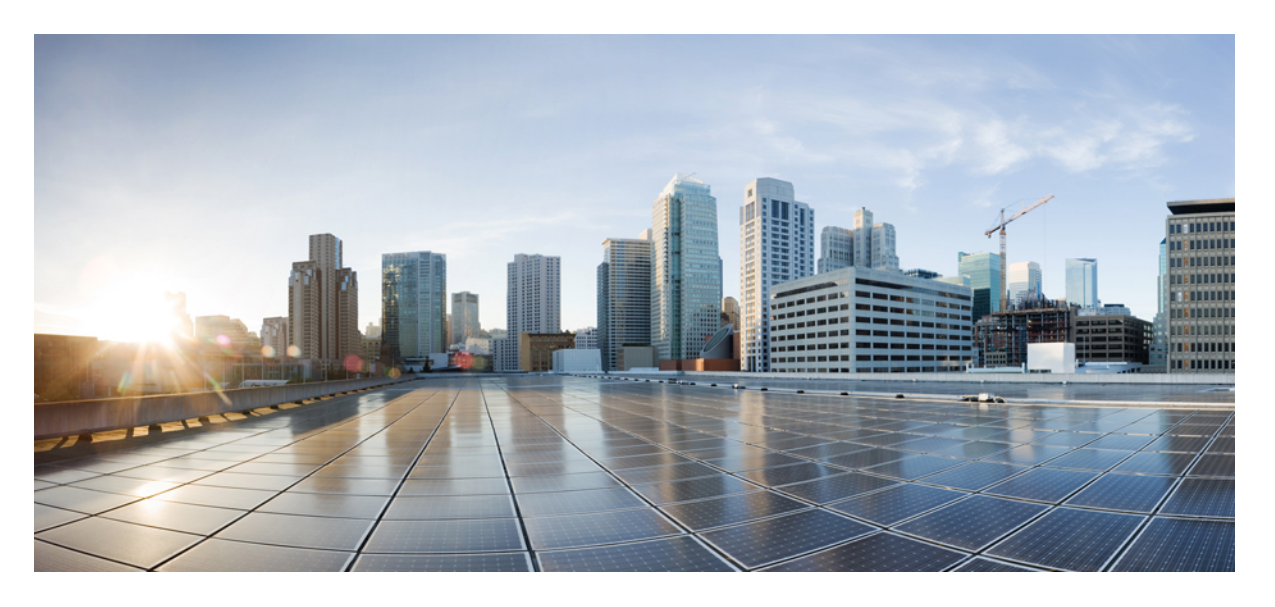

### **Microsoft Hyper-V**、リリース **5.0** の **Cisco HyperFlex** アップグ レード ガイド

初版:2021 年 11 月 10 日 最終更新:2022 年 8 月 23 日

#### シスコシステムズ合同会社

〒107-6227 東京都港区赤坂9-7-1 ミッドタウン・タワー http://www.cisco.com/jp お問い合わせ先:シスコ コンタクトセンター 0120-092-255 (フリーコール、携帯・PHS含む) 電話受付時間:平日 10:00~12:00、13:00~17:00 http://www.cisco.com/jp/go/contactcenter/

【注意】シスコ製品をご使用になる前に、安全上の注意( **www.cisco.com/jp/go/safety\_warning/** )をご確認ください。本書は、米国シスコ発行ド キュメントの参考和訳です。リンク情報につきましては、日本語版掲載時点で、英語版にアップデートがあり、リンク先のページが移動**/**変更され ている場合がありますことをご了承ください。あくまでも参考和訳となりますので、正式な内容については米国サイトのドキュメントを参照くだ さい。また、契約等の記述については、弊社販売パートナー、または、弊社担当者にご確認ください。

THE SPECIFICATIONS AND INFORMATION REGARDING THE PRODUCTS IN THIS MANUAL ARE SUBJECT TO CHANGE WITHOUT NOTICE. ALL STATEMENTS, INFORMATION, AND RECOMMENDATIONS IN THIS MANUAL ARE BELIEVED TO BE ACCURATE BUT ARE PRESENTED WITHOUT WARRANTY OF ANY KIND, EXPRESS OR IMPLIED. USERS MUST TAKE FULL RESPONSIBILITY FOR THEIR APPLICATION OF ANY PRODUCTS.

THE SOFTWARE LICENSE AND LIMITED WARRANTY FOR THE ACCOMPANYING PRODUCT ARE SET FORTH IN THE INFORMATION PACKET THAT SHIPPED WITH THE PRODUCT AND ARE INCORPORATED HEREIN BY THIS REFERENCE. IF YOU ARE UNABLE TO LOCATE THE SOFTWARE LICENSE OR LIMITED WARRANTY, CONTACT YOUR CISCO REPRESENTATIVE FOR A COPY.

The Cisco implementation of TCP header compression is an adaptation of a program developed by the University of California, Berkeley (UCB) as part of UCB's public domain version of the UNIX operating system. All rights reserved. Copyright © 1981, Regents of the University of California.

NOTWITHSTANDING ANY OTHER WARRANTY HEREIN, ALL DOCUMENT FILES AND SOFTWARE OF THESE SUPPLIERS ARE PROVIDED "AS IS" WITH ALL FAULTS. CISCO AND THE ABOVE-NAMED SUPPLIERS DISCLAIM ALL WARRANTIES, EXPRESSED OR IMPLIED, INCLUDING, WITHOUT LIMITATION, THOSE OF MERCHANTABILITY, FITNESS FOR A PARTICULAR PURPOSE AND NONINFRINGEMENT OR ARISING FROM A COURSE OF DEALING, USAGE, OR TRADE PRACTICE.

IN NO EVENT SHALL CISCO OR ITS SUPPLIERS BE LIABLE FOR ANY INDIRECT, SPECIAL, CONSEQUENTIAL, OR INCIDENTAL DAMAGES, INCLUDING, WITHOUT LIMITATION, LOST PROFITS OR LOSS OR DAMAGE TO DATA ARISING OUT OF THE USE OR INABILITY TO USE THIS MANUAL, EVEN IF CISCO OR ITS SUPPLIERS HAVE BEEN ADVISED OF THE POSSIBILITY OF SUCH DAMAGES.

Any Internet Protocol (IP) addresses and phone numbers used in this document are not intended to be actual addresses and phone numbers. Any examples, command display output, network topology diagrams, and other figures included in the document are shown for illustrative purposes only. Any use of actual IP addresses or phone numbers in illustrative content is unintentional and coincidental.

All printed copies and duplicate soft copies of this document are considered uncontrolled. See the current online version for the latest version.

Cisco has more than 200 offices worldwide. Addresses and phone numbers are listed on the Cisco website at www.cisco.com/go/offices.

The documentation set for this product strives to use bias-free language. For purposes of this documentation set, bias-free is defined as language that does not imply discrimination based on age, disability, gender, racial identity, ethnic identity, sexual orientation, socioeconomic status, and intersectionality. Exceptions may be present in the documentation due to language that is hardcoded in the user interfaces of the product software, language used based on standards documentation, or language that is used by a referenced third-party product.

Cisco and the Cisco logo are trademarks or registered trademarks of Cisco and/or its affiliates in the U.S. and other countries. To view a list of Cisco trademarks, go to this URL: <https://www.cisco.com/c/en/us/about/legal/trademarks.html>. Third-party trademarks mentioned are the property of their respective owners. The use of the word partner does not imply a partnership relationship between Cisco and any other company. (1721R)

© 2021 –2022 Cisco Systems, Inc. All rights reserved.

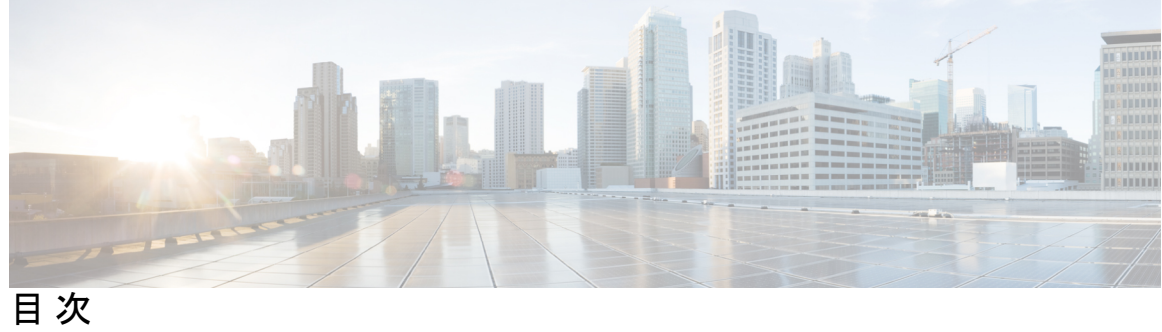

 $\overline{\phantom{a}}$ 

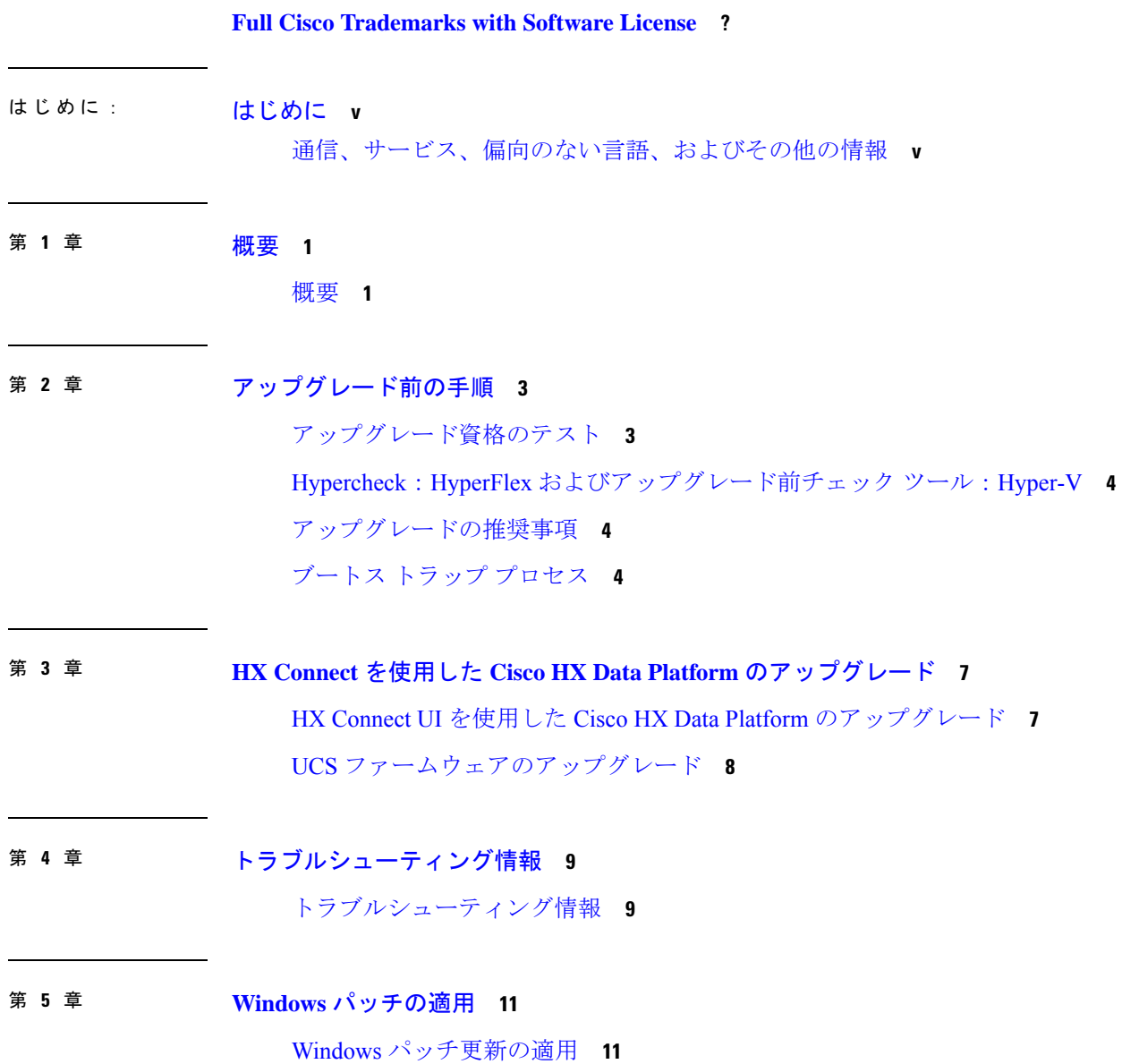

Г

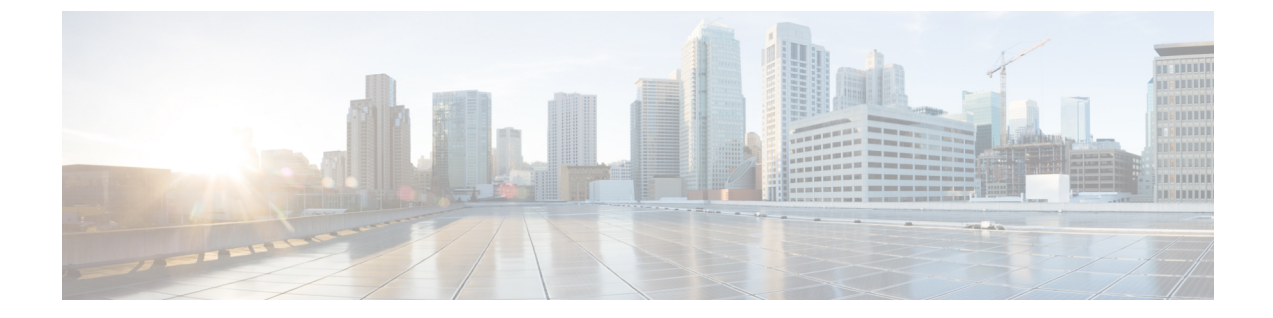

# はじめに

• 通信、サービス、偏向のない言語、およびその他の情報 (v ページ)

# 通信、サービス、偏向のない言語、およびその他の情報

- シスコからタイムリーな関連情報を受け取るには、Cisco Profile [Manager](https://www.cisco.com/offer/subscribe) でサインアップ してください。
- 重要な技術によりビジネスに必要な影響を与えるには[、シスコサービスに](https://www.cisco.com/go/services)アクセスしてく ださい。
- サービスリクエストを送信するには、Cisco [Support](https://www.cisco.com/c/en/us/support/index.html) にアクセスしてください。
- 安全で検証済みのエンタープライズクラスのアプリケーション、製品、ソリューション、 およびサービスを探して参照するには、Cisco [Marketplace](https://www.cisco.com/go/marketplace/) にアクセスしてください。
- 一般的なネットワーキング、トレーニング、認定関連の出版物を入手するには、[CiscoPress](http://www.ciscopress.com) にアクセスしてください。
- 特定の製品または製品ファミリの保証情報を探すには、Cisco [Warranty](http://www.cisco-warrantyfinder.com) Finder にアクセス してください。

#### マニュアルに関するフィードバック

シスコのテクニカルドキュメントに関するフィードバックを提供するには、それぞれのオンラ インドキュメントの右側のペインにあるフィードバックフォームを使用してください。

#### **Cisco** バグ検索ツール

Cisco バグ検索ツール (BST) は、シスコ製品とソフトウェアの障害と脆弱性の包括的なリス トを管理する Cisco バグ追跡システムへのゲートウェイとして機能する、Web ベースのツール です。BST は、製品とソフトウェアの問題に関する詳細な情報を提供します。

#### 偏向のない言語

この製品のマニュアルセットは、偏向のない言語を使用するように配慮されています。このド キュメントセットでの偏向のない言語とは、年齢、障害、性別、人種的アイデンティティ、民 族的アイデンティティ、性的指向、社会経済的地位、およびインターセクショナリティに基づ く差別を意味しない言語として定義されています。製品ソフトウェアのユーザーインターフェ イスにハードコードされている言語、基準ドキュメントに基づいて使用されている言語、また は参照されているサードパーティ製品で使用されている言語によりドキュメントに例外が存在 する場合があります。

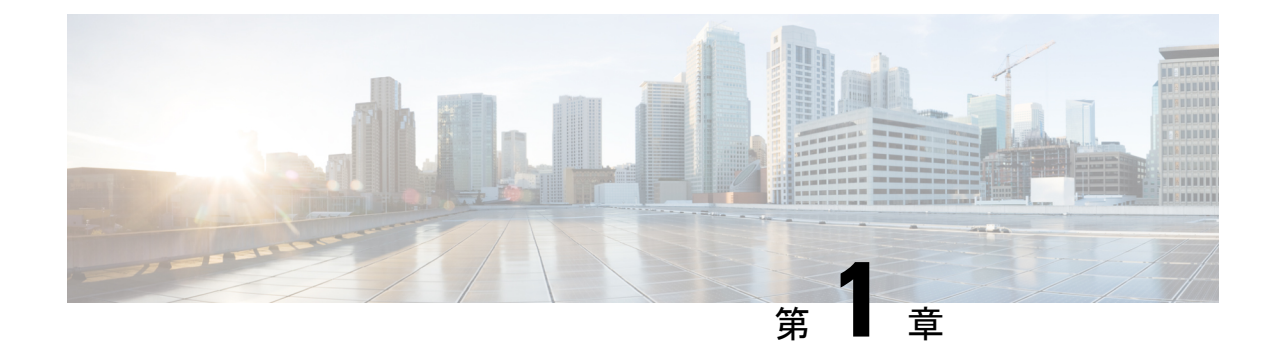

### 概要

#### • 概要 (1 ページ)

概要

Microsoft Hyper-Vで実行しているクラスタに対するCisco HX DataPlatformアップグレードは、 HX Connect UI で一度に 1 個のノードが完了します。次の表は、手動による介入が必要ない自 動化した手順をまとめています。

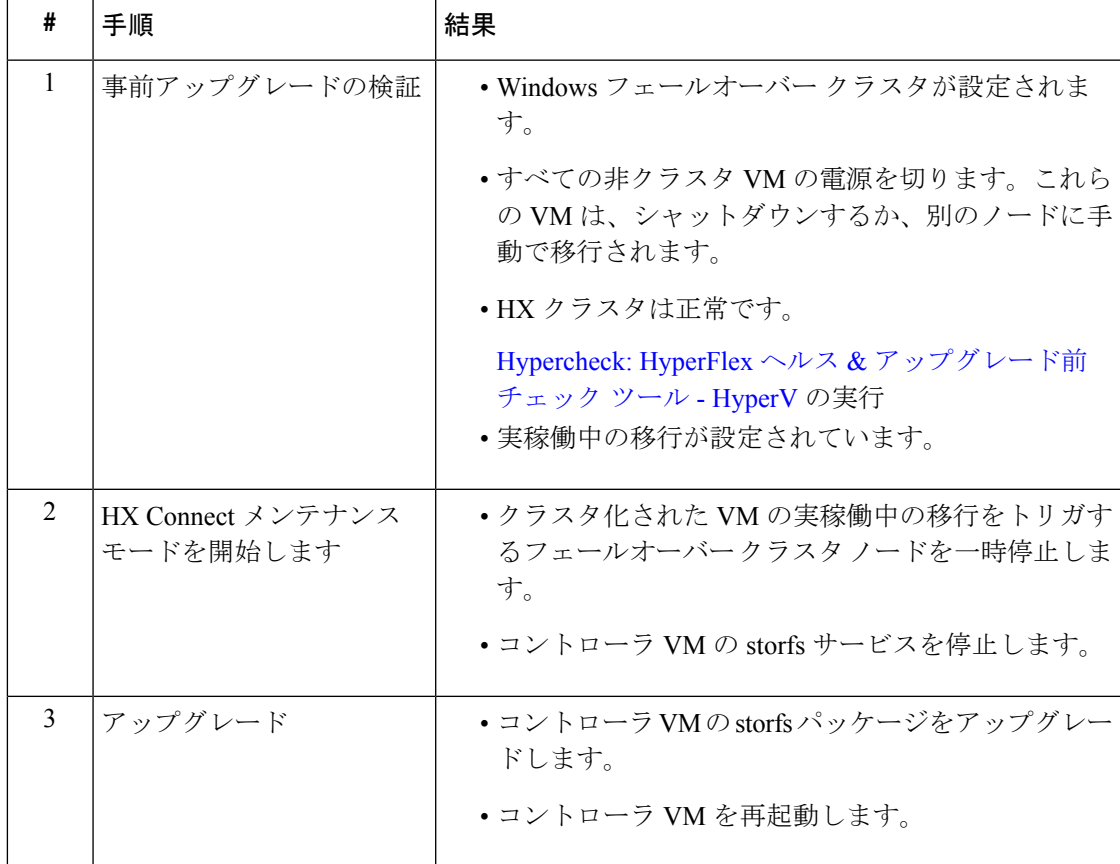

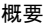

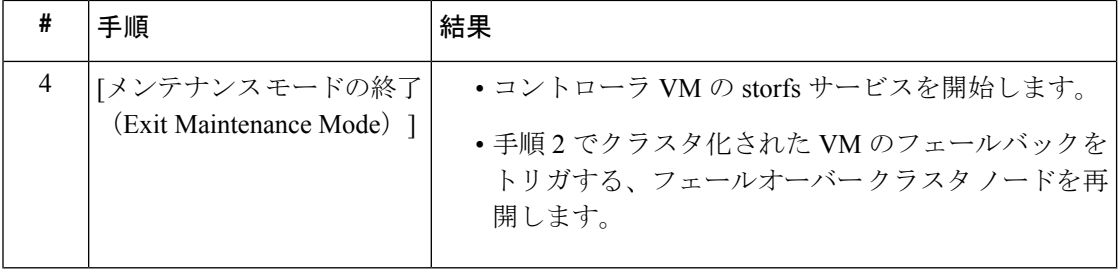

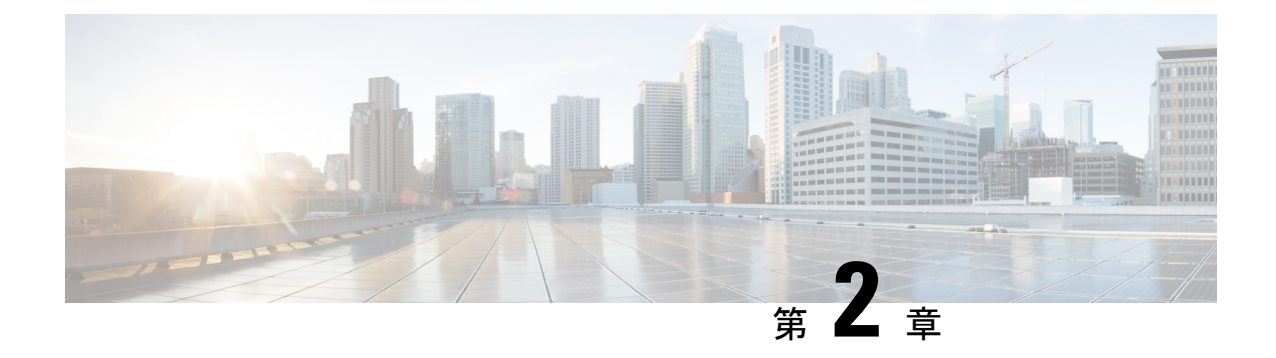

# アップグレード前の手順

- アップグレード資格のテスト (3 ページ)
- Hypercheck:HyperFlex およびアップグレード前チェック ツール:Hyper-V (4 ページ)
- アップグレードの推奨事項 (4 ページ)
- ブートス トラップ プロセス (4 ページ)

# アップグレード資格のテスト

Cisco HyperFlex リリース 4.0 (2a) 以降では、[アップグレード (Upgrade)] ページに、最後のクラ スタ アップグレード資格テストの結果と、UCS サーバ、HX data platform、および ESXi の最後 のテスト済みバージョンが表示されます。

HyperFlex Data Platform をアップグレードする前に、[Upgrade (アップグレード)] ページのアッ プグレード資格テストを実行して、アップグレードのクラスタの準備状況とインフラストラク チャの互換性を検証します。

アップグレード資格テストを実行するには、次の手順に従います。

- **1. [**アップグレード **(Upgrade)]** > **[**アップグレード資格のテスト **(Test upgrade** 適格性**)]** を選択 します。
- **2.** HyperFlex DataPlatformのアップグレード資格をテストするには、**[HX Dataplatform]**チェッ クボックスをオンにします。

アップグレードの前に検証する必要がある Cisco HyperFlex DataPlatform アップグレード バ ンドルをアップロードします。

**3. [**検証(**Validate**)**]** をクリックします。

アップグレード資格テストの進行状況が表示されます。

# **Hypercheck**:**HyperFlex**およびアップグレード前チェック ツール:**Hyper-V**

Hypercheck:Hyperflex ヘルス & [アップグレード前チェック](https://www.cisco.com/c/en/us/support/docs/hyperconverged-infrastructure/hyperflex-hx-data-platform/216027-hypercheck-hyperflex-health-pre-upgr.html) ツール:HyperV は、アップグレー ド前にクラスタが正常であることを確認するために設計された、健全性およびアップグレード 前の自動チェックです。この健全性チェックを実行するだけでなく、正常でないと判明したす べてのクラスタに対して修正措置を講じることが必要です。続行する前に、Hypercheck健全性 チェックによって報告されたすべての問題を修正します。

Hypercheck: Hyperflex ヘルス & アップグレード前チェック ツール: HyperV (HyperFlex バー ジョン 3.5 以降) [https://www.cisco.com/c/en/us/support/docs/hyperconverged-infrastructure/](https://www.cisco.com/c/en/us/support/docs/hyperconverged-infrastructure/hyperflex-hx-data-platform/216027-hypercheck-hyperflex-health-pre-upgr.html) [hyperflex-hx-data-platform/216027-hypercheck-hyperflex-health-pre-upgr.html](https://www.cisco.com/c/en/us/support/docs/hyperconverged-infrastructure/hyperflex-hx-data-platform/216027-hypercheck-hyperflex-health-pre-upgr.html)

### アップグレードの推奨事項

サポートされたリリースのアップグレードについては、『HX[データプラットフォームソフト](https://www.cisco.com/c/en/us/td/docs/hyperconverged_systems/HyperFlex_HX_DataPlatformSoftware/release-guidelines-and-support-timeline/b-recommended-hx-data-platform-sw-releases.html) [ウェア推奨リリース](https://www.cisco.com/c/en/us/td/docs/hyperconverged_systems/HyperFlex_HX_DataPlatformSoftware/release-guidelines-and-support-timeline/b-recommended-hx-data-platform-sw-releases.html) バージョン:Cisco HyperFlex HX シリーズ システム』を参照してくださ い。

サポートされなくなったリリースからアップグレードする場合は、 『Cisco [HyperFlex](https://www.cisco.com/c/en/us/td/docs/hyperconverged_systems/HyperFlex_HX_DataPlatformSoftware/HyperFlex_upgrade_guide/b-upgrading-unsupported-hx-releases.html) Systems Upgrade Guide for [Unsupported](https://www.cisco.com/c/en/us/td/docs/hyperconverged_systems/HyperFlex_HX_DataPlatformSoftware/HyperFlex_upgrade_guide/b-upgrading-unsupported-hx-releases.html) Cisco HX Releases』を参照してください。

# ブートス トラップ プロセス

ブートストラッププロセスを使用すると、CiscoHXDataPlatformをアップグレードできます。

Ú

HXDP リリース 3.0(1x) から 3.5(1a) 以降にアップグレードする場合、この手順が必要で 重要 す。

- ステップ **1** *root* 権限を使用して SSH でクラスタ管理 IP アドレスに接続します。
- ステップ **2** 最新の HX Data Platform アップグレード バンドルを、コントローラ VM の /tmp ディレクトリに転送しま す。お使いのオペレーティング システムに応じて、SCP を直接使用するか、WinSCP や MobaXterm などの サードパーティ ツールをダウンロードすることができます。
- ステップ **3** コントローラ VM シェルから、/tmp ディレクトリに変更します。

注意 /tmp 以外のフォルダを使用しないでください。また、サブフォルダを作成しないでください。

ステップ **4** tar **–zxvf <storfs package name>.tgz** を使用してパッケージの圧縮を解除します。

**tar –zxvf storfs-packages-3.0.1a-26263.tgz**

これにより、すべてのファイルが **/tmp** フォルダのルートに解凍されて抽出されます。

ステップ **5** cluster-bootstrap.sh スクリプトを呼び出して、アップグレード用のパッケージをブートストラップします。 次のコマンドを実行します。

~ #./cluster-bootstrap.sh

重要 システム管理サービスが再開されてブートストラップ プロセスが完了するまで待ちます。

ステップ **6** クラスタ管理 IP コントローラ VM からログアウトします。

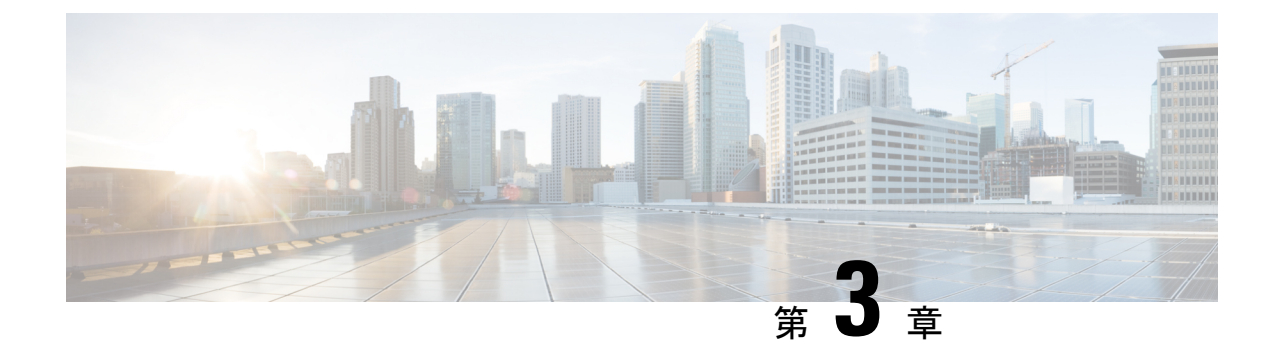

# **HX Connect** を使用した **Cisco HX Data Platform** のアップグレード

• HX Connect UI を使用した Cisco HX Data Platform のアップグレード (7ページ)

• UCS ファームウェアのアップグレード (8 ページ)

# **HX Connect UI** を使用した **Cisco HX Data Platform** のアップ グレード

ステップ1 HX Connect にログインします。

- a) ブラウザで、HX ストレージ クラスタ管理 IP アドレスを入力します。 *https://<storage-cluster-management-ip>* に移動します。
- b) 管理者ユーザのユーザ名とパスワードを入力します。
- c) **[Login]** をクリックします。

ステップ **2 [**アップグレード タイプの選択**]** ページでは、 **[HX Data Platform]** のチェック ボックスを選択します。

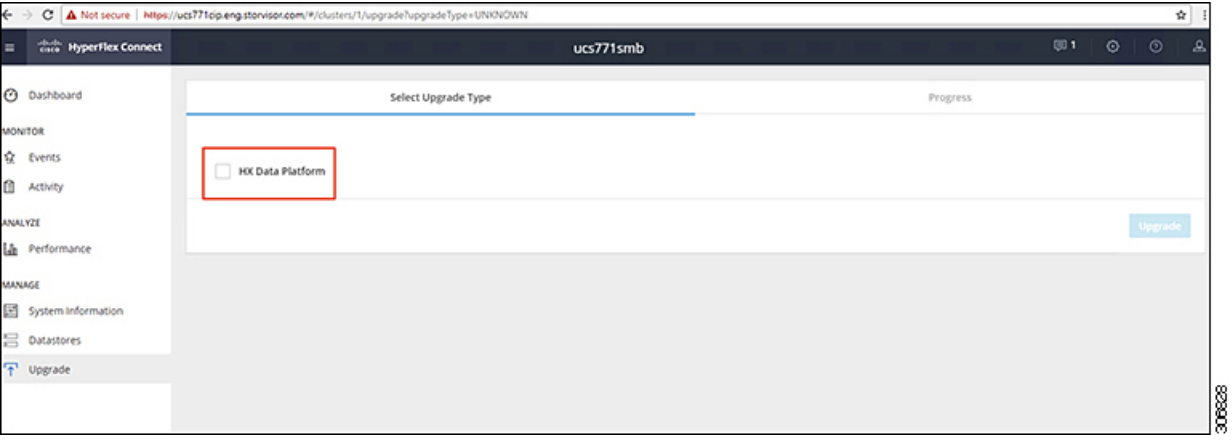

ステップ **3 [HX** ファイルをここにドラッグするかクリックして参照する(**Drag the HX file here or click to browse**)**]** エリアで、「Download Software - [HyperFlex](https://software.cisco.com/download/home/286305544/type/286305994/release/4.0(2c)) HX Data Platform」から、前の release.tgz パッケージ ファイル で既存のクラスタをアップグレードするため、最新の Cisco HyperFlex Data Platform Upgrade Bundle をアッ プロードします。

次に例を示します。

*storfs-packages-4.0.2c-35590.tgz*

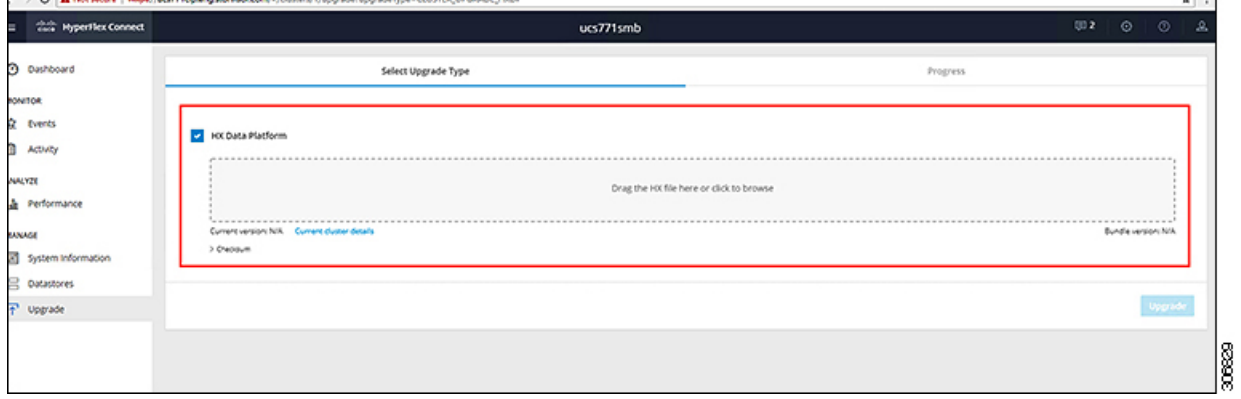

- ステップ **4** [Upgrade] をクリックします。
- ステップ **5 [**アップグレードの進行状況(**Upgrade Progress**)**]** ページの **[**検証画面(**Validation Screen**)**]** に、実行中の 検査の進行状況が表示されます。検証エラーがある場合は修正します。アップグレードが完了したことを 確認します。
	- HX 5.0(1b) 時点で、アップグレード ステータスが表示され、アップグレードされたバージョン (アップグレードで選択された各コンポーネントのソースバージョンとターゲットバージョン) とともに最後のアップグレードの結果が示されます。成功した場合にのみ、このステータスを閉 じることができます。最後のアップグレードが失敗した場合は、問題を修正する必要があります。 このバナーは、アップグレードを修正するためのアクションを実行するためのリマインダです。 (注)

### **UCS** ファームウェアのアップグレード

Cisco HX データ プラットフォームを正常にアップグレードしたら、推奨される UCS ファーム ウェアに応じてUCSホストファームウェアポリシーを変更します。詳細については、[HyperFlex](https://www.cisco.com/c/en/us/support/hyperconverged-systems/hyperflex-hx-data-platform-software/products-release-notes-list.html) [リリース](https://www.cisco.com/c/en/us/support/hyperconverged-systems/hyperflex-hx-data-platform-software/products-release-notes-list.html) ノートを参照してください。

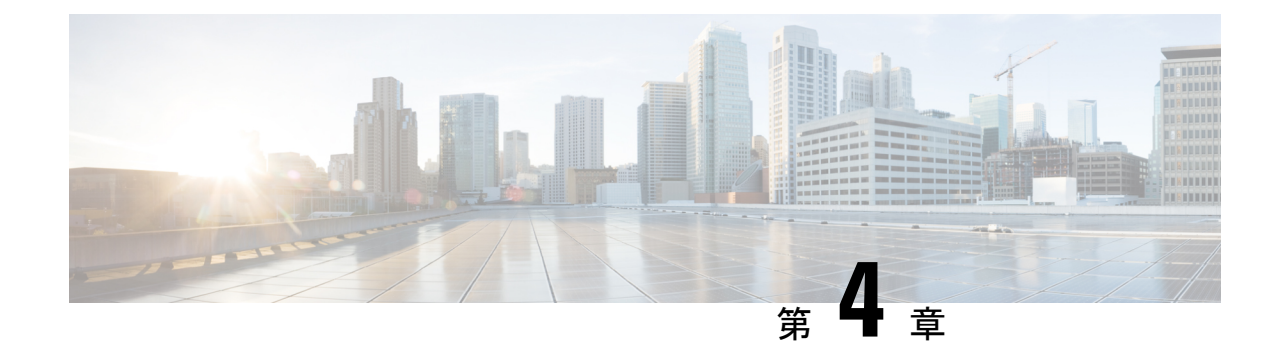

# トラブルシューティング情報

• トラブルシューティング情報 (9 ページ)

# トラブルシューティング情報

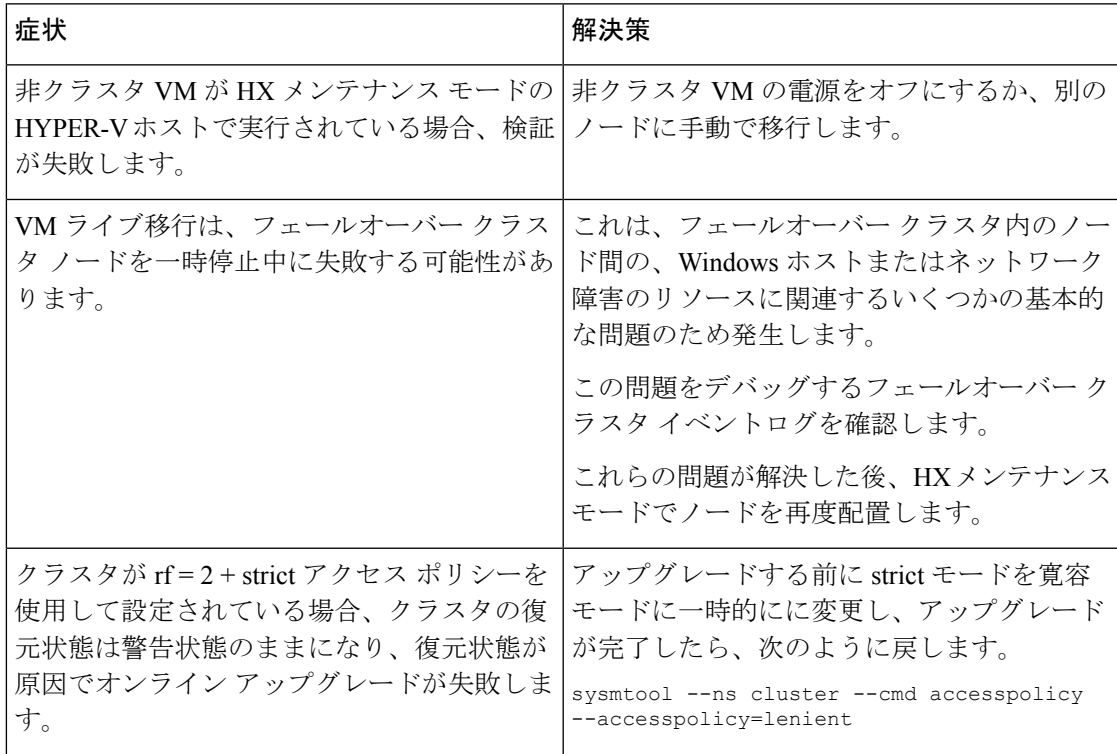

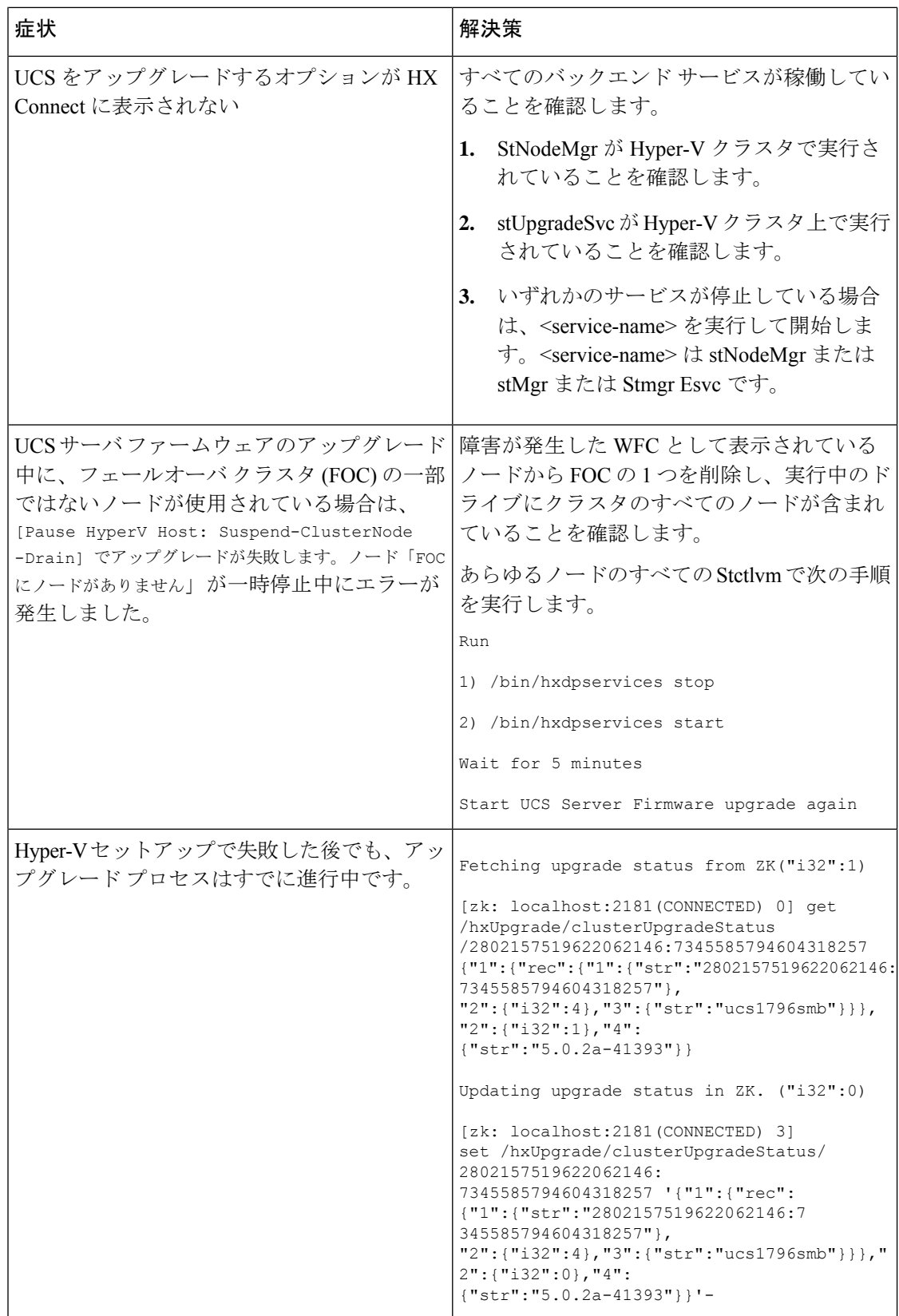

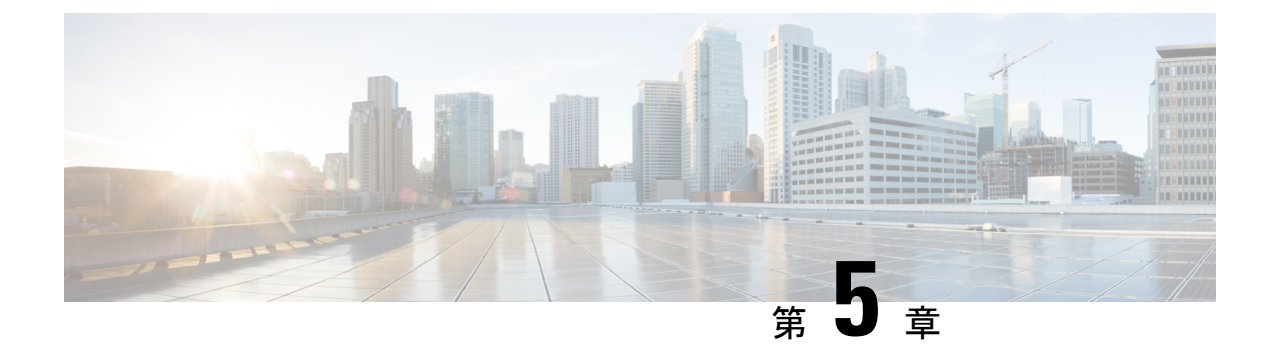

## **Windows** パッチの適用

• Windows パッチ更新の適用 (11 ページ)

### **Windows** パッチ更新の適用

Windows Service Pack 更新を Hyper-V Server で一度に完了して、HyperFlex クラスタが停止しな いようにする必要があります。同時に複数の HYPER-V ホストを起動すると、関連するコント ローラ VM がオフラインになり、5 個以上のノードを持つ HyperFlex クラスタは、2 個のコン トローラのみ同時にオフラインになることを許容できます。

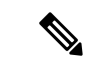

3または4つのノードで構成されたクラスタは、一度に1個のノードのみがダウンするこ とを許容できます。 (注)

クラスタ ヘルス チェックを含む Windows Service Pack を更新するためには、次の手順を実行 します。

- ステップ **1** コントローラVMにログインし、クラスタが正常な状態であることを確認します。復元力の状態とノー ド障害許容数 の行を確認します。ノード障害の数が HX クラスタで許容されるか確認します。
- ステップ **2 hxcli cluster info** コマンドを実行します。

#### **Sample Output**:

```
Cluster Name : SUP61-SMB
Cluster UUID : 3789536550516014784:5974749742096294602
Cluster State : ONLINE
Cluster Access Policy : Lenient
Space Status : NORMAL
Raw Capacity : 92.4 TB
Total Capacity : 30.8 TB
Used Capacity : 269.8 GB
Free Capacity : 30.5 TB
Compression Savings : 82.61%
Deduplication Savings : 0.00%
Total Savings : 82.61%
# of Nodes Configured : 4
# of Nodes Online : 4
Data IP Address : SUP61-CIP.hx.local
```

```
Resiliency Health : HEALTHY
Policy Compliance : COMPLIANT
Data Replication Factor : 2 Copies
# of node failures tolerable : 1
# of persistent device failures tolerable : 2
# of cache device failures tolerable : 2
Zone Type : Unknown
All Flash : No
```
- ステップ **3** 更新する HYPER-V ホストを選択します。
- ステップ **4** HyperFlex Admin サービス アカウントで **HX Connect** にログインします。
- ステップ **5 [**システム情報**]** > **[**ノード**]** に移動します。
- ステップ **6** 更新する HYPER-V ホストをクリックします。ホスト エントリは、水色で強調表示されています。
- ステップ **7 [**ノード**]** タブで、**[HX** メンテナンス モードを開始する**]** をクリックします。

```
\pmb{\times}
```
ステップ **8** HX メンテナンス モード画面に、メンテナンス モード操作のアラートが表示されます。

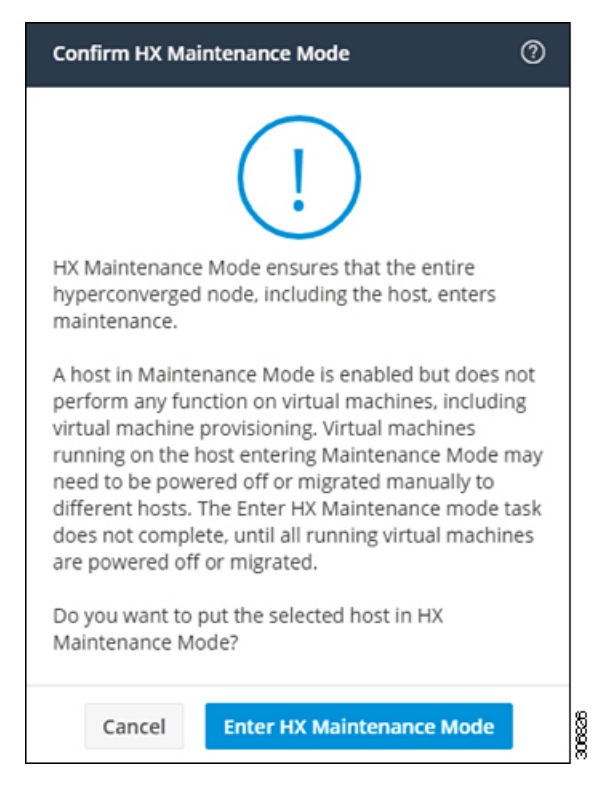

- ステップ **9** Failover Cluster Manager では、**[**ロール**]** 画面でコントローラ VM (StCtlVM) を除く、選択した HYPER-V ホストからすべての VM が移行されていることを確認します。コントローラ VM を再割り当てすること はできません。
- ステップ **10** 選択した HYPER-V ホストの Window Update を実行します。
- ステップ **11** 再起動して HX Connect でソフトウェア更新が完了した後、**[**システム情報**]** > **[**ノード**]** で、更新された HYPER-V ホストを選択し、 **[HX** メンテナンス モードの終了**]** をクリックします。
- ステップ **12** コントローラ VM にログインし、**hxcli cluster info check** コマンドを使用して、クラスタが正常な状態で あり、手順 *1* のノード障害と同じ数を許容できることを確認します。
	- (注) この操作は、クラスタが正常な状態に戻るのに数分かかります。
- ステップ **13** クラスタが正常な状態になり 手順 *1* のノード障害数と同じ数を許容できたら、HYPER-V のすべてのホ ストが更新されるまで 手順 *2 - 12* を繰り返します。

翻訳について

このドキュメントは、米国シスコ発行ドキュメントの参考和訳です。リンク情報につきましては 、日本語版掲載時点で、英語版にアップデートがあり、リンク先のページが移動/変更されている 場合がありますことをご了承ください。あくまでも参考和訳となりますので、正式な内容につい ては米国サイトのドキュメントを参照ください。